#### **Innovationsschmiede - Made in Germany**

Die in Deutschland börsennotierte MOBOTIX AG gilt nicht nur als innovativer Technologiemotor der Netzwerk-Kamera-Technik; ihr dezentrales Konzept lässt hochauflösende Videosysteme überhaupt erst rentabel werden.

**MOBOTIX AG • D-67722 Langmeil • Tel.: +49 6302 9816-0 • Fax: +49 6302 9816-190 • info@mobotix.com** 

## **Quick Install MX-Output-Box**

 $\bullet$ 

Security-Vision-Systems MOBOTIX

# WX-OPT-Output1-EXT MX-OPT-Output1-EXT  $\bigcirc$ **MX-Output-Box** E

## **Wetterfeste Schaltausgänge für MOBOTIX-Geräte**

- 6 12 V-Leistungsausgänge
- 2 potenzialfreie Relais-Ausgänge, durch Steckbrücken als
- zusätzliche 12 V-Leistungsausgänge konfigurierbar • Zuleitungen der Schaltausgänge bis max. 50m Länge

**Ereignisgesteuertes Schalten externer Geräte/ Anlagen von MOBOTIX-Kameras über MxBus; über geeignete Relais 230 V-Verbraucher schaltbar**

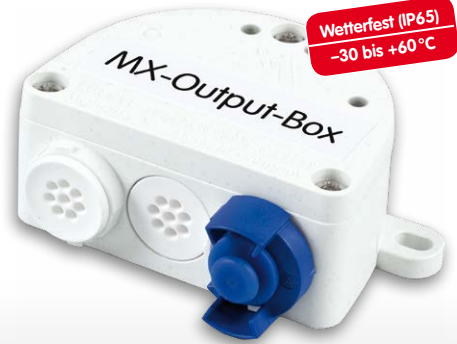

### **Montageanleitung**

#### **1. Box montieren**

MX-Output-Box mit den Kabelöffnungen nach unten an der Montageposition anschrauben (Drehmoment 0,4 Nm). Anschließend den Deckel der Box entfernen (drei Schrauben).

#### **2. Verbindung zur Kamera herstellen**

- **Sicherstellen, dass die MxBus-Leitung spannungsfrei ist!**
- Mitgelieferte oder vorhandene MxBus-Leitung (zweiadrig, 0,6 – 0,8 mm Durchmesser) ablängen. Bei **Leitung ohne Mantel** die Adern auf 5 mm abisolieren und zwei Löcher des Einzeladerstopfens (Mitte) mit den Adern durchstoßen.
- Bei **Kabel mit Mantel** den vormontierten Einzeladerstopfen entfernen und den passenden Kabelstopfen (3–5 mm bzw. 5–7 mm) so in die Öffnung eindrücken, dass die Ränder innen und außen gleichmäßig überstehen. Dann das Kabel durch den Stopfen führen, Mantel auf 15 mm Länge entfernen und die Adern auf 5 mm abisolieren.
- Die einzelnen Adern der MxBus-Leitung mit dem Schraubendreher entsprechend der Polarität auf den Schraubklemmen der MX-Output-Box auflegen (siehe Beschriftung vor den Klemmen).
- MxBus-Leitung wie im entsprechenden Handbuch beschrieben an der MOBOTIX-Kamera oder einem anderen mit einer Kamera verbundenen MxBus-Modul (z. B. KeypadRFID, MX-DoorMaster) anschließen. Dabei die maximale Länge der gesamten MxBus-Verbindung von 100m beachten!

#### **3. Peripherie anschließen**

Schließen Sie die weiteren Leitungen nach Bedarf und unter Verwendung der entsprechenden Kabelstopfen an (Ausgänge, MxBus).

#### **4. Kabel fixieren**

Nach Bedarf einen oder beide Kabelbinder wie gezeigt einführen und um die verlegten Adern bzw. Kabel festziehen, um die Zugentlastung zu gewährleisten.

#### **5. Deckel befestigen**

Deckel der MX-Output-Box aufsetzen und mit den Deckelschrauben befestigen (Drehmoment 0,4 Nm).

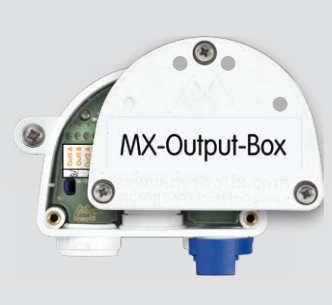

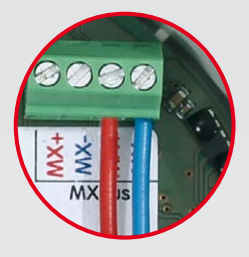

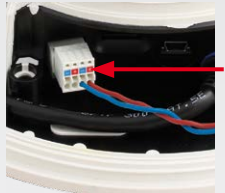

**MxBus-Stecker bei MOBOTIX D15Di**

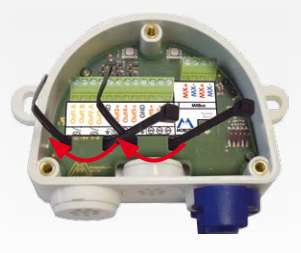

## **Anschluss an die Kamera über MxBus**

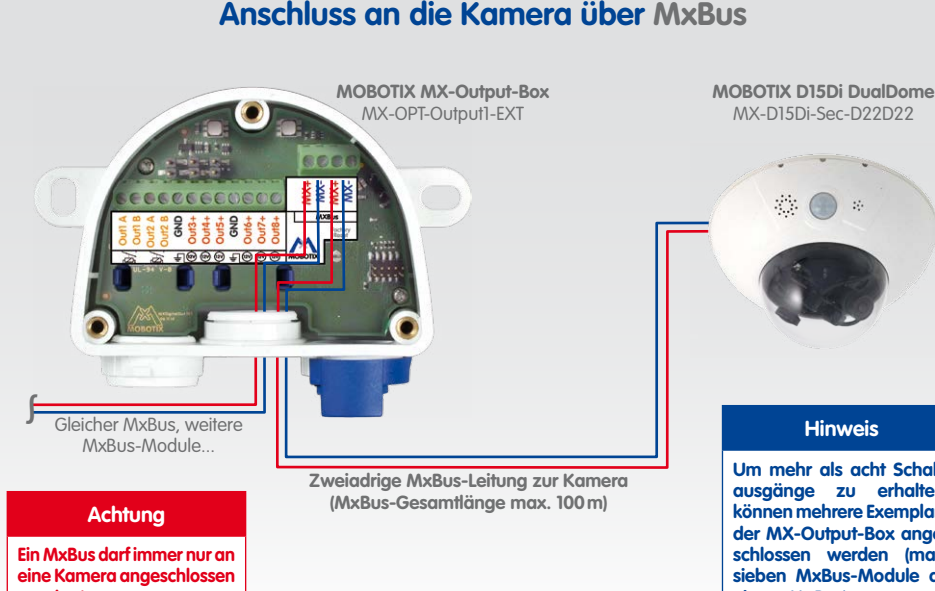

**werden!**

**Um mehr als acht Schaltausgänge zu erhalten, können mehrere Exemplare der MX-Output-Box angeschlossen werden (max. sieben MxBus-Module an einem MxBus).**

## <span id="page-0-0"></span>**Steckbrücken der MX-Output-Box**

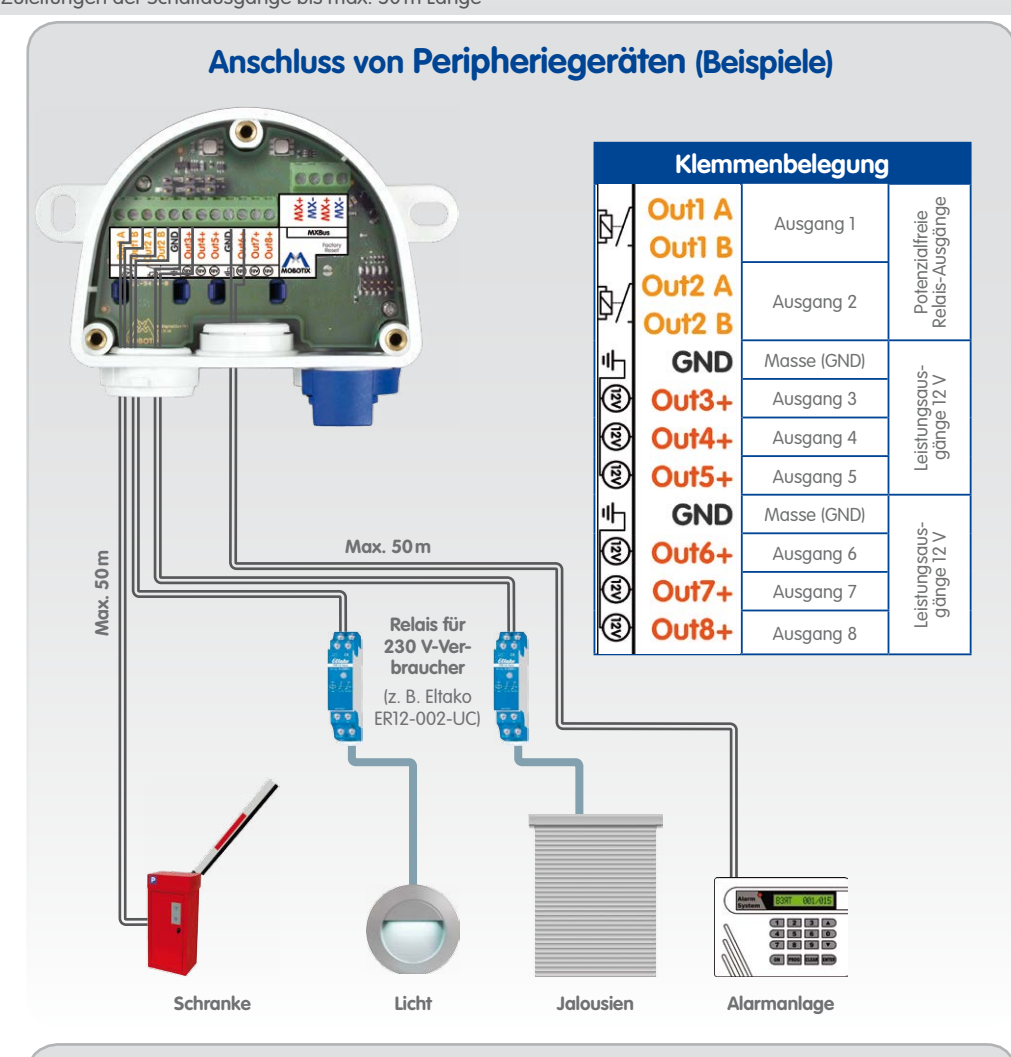

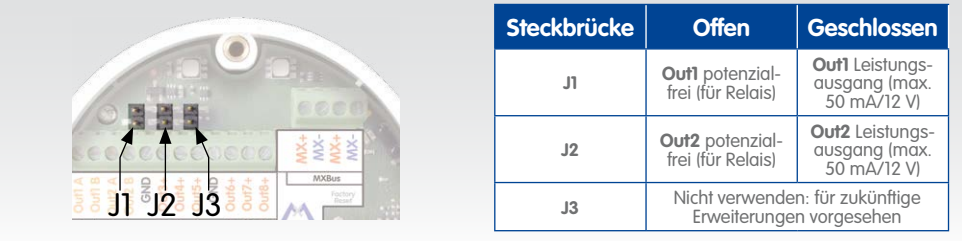

#### **Innovationsschmiede - Made in Germany**

Die in Deutschland börsennotierte MOBOTIX AG gilt nicht nur als innovativer Technologiemotor der Netzwerk-Kamera-Technik; ihr dezentrales Konzept lässt hochauflösende Videosysteme überhaupt erst rentabel werden.

Security-Vision-Systems MOBOTIX

- Deckel der Box entfernen (drei Schrauben).
- Kontaktflächen unterhalb der Beschriftung **Factory Reset** (roter Kreis in der Abbildung) z. B. mit einem Schraubendreher überbrücken (beide LEDs blinken abwechselnd immer schneller rot/blau).
- Überbrückung erst wieder aufheben, wenn beide LEDs der MX-Output-Box 3 mal gleichmäßig grün blinken und so den Abschluss des Vorgangs signalisieren.
- Deckel der Box wieder befestigen (Drehmoment 0,4 Nm).
- MX-Output-Box in der Kamera einrichten (siehe [«Inbetriebnahme der MX-Output-Box»](#page-1-0)).

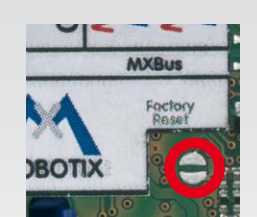

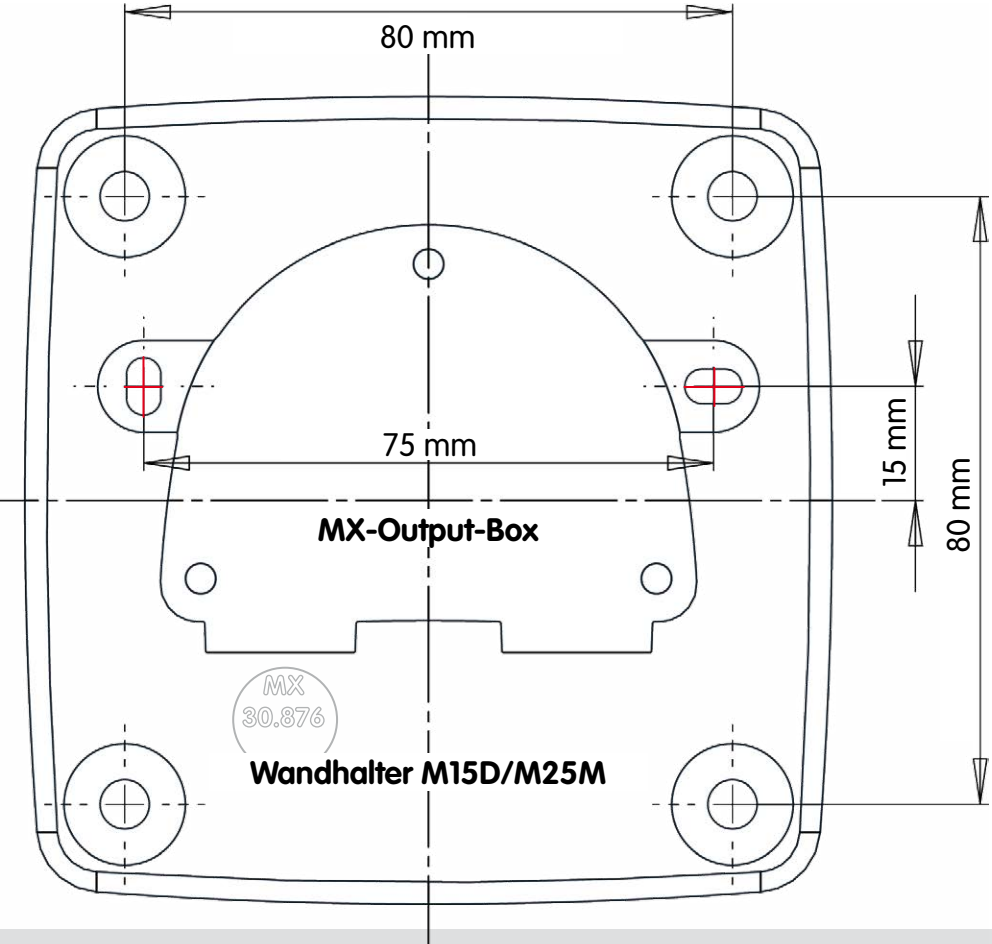

Bohrschablonen für weitere MOBOTIX Wandhalter: www.mobotix.com > Support > Betriebsanleitungen

www.mobotix.com > Support > Betriebsanleitungen Bohrschablonen für weitere MOBOTIX Wandhalter

## **Zurücksetzen der MX-Output-Box**

Wurde die MX-Output-Box bereits an einer anderen Kamera betrieben und nicht deaktiviert oder zurückgesetzt, kann es sein, dass die linke LED (MxBus-Status) nach Herstellen der MxBus-Verbindung rot blinkt. In diesem Fall ist die angeschlossene und aktivierte MX-Output-Box auf **Werkseinstellungen** zurückzusetzen:

## **Sicherheitshinweise**

- Dialog **Admin Menu > Hardware-Erweiterungen verwalten** öffnen.
- Wenn das LED-Symbol in der Zeile **MxBus-Schnittstelle** nicht grün ist, auf **Verbinden** klicken.
- Im Dialog **Admin Menu > MxBus-Module verwalten** im Abschnitt **Geräte** in der Zeile **MX-Output-Box** auf **Aktivieren** klicken.
- Wird der Button **SW aktualisieren** angezeigt, klicken Sie darauf, um die Software aller angeschlossenen Module zu aktualisieren.
- Im gleichen Dialog auf **MxMessageSystem-Konfiguration** klicken.
- Auf **Angeschlossene Geräte aus Konfiguration laden** klicken.
- Auf **Nachrichten bearbeiten** klicken, auf **Neue Nachricht** und einen **Nachrichtennamen** eingeben (z. B. "**Licht\_schalten**"). Dann auf **Nachrichten speichern** klicken.
- Auf den Balken **MX-Output-Box** klicken, auf **Timer hinzufügen** und eine Zeit in Sekunden eintragen. Dann auf **Timer speichern** klicken.
- Beim zu bearbeitenden Ausgang die Nachricht Licht\_schalten und Timer1 auswählen.

- Die Verwendung dieses Produkts in explosionsgefährdeten Bereichen ist nicht zulässig.
- Die Installation dieses Produkts muss gemäß den oben aufgeführten Montageschritten erfolgen.
- Die MOBOTIX MX-Output-Box ist für das Bereitstellen von Schaltausgängen für MOBOTIX-Kameras in Umgebungen gemäß IP65 konzipiert.
- Für MOBOTIX-Kameras mit MxBus-Anschluss ab Software-Version MX-V4.1.4.11.
- Elektrische Anlagen und Betriebsmittel dürfen nur von einer Elektrofachkraft oder unter Leitung und Aufsicht einer Elektrofachkraft den elektrotechnischen Regeln entsprechend errichtet, geändert und instandgehalten werden. Auf die richtige Verwendung der elektrischen Anschlüsse ist zu achten.
- Drehmoment für alle Schrauben: 0,4 Nm.
- Es ist sicherzustellen, dass alle relevanten Gesetze, Regelungen und Zulassungsbestimmungen für den jeweiligen Einsatzzweck erfüllt werden.
- Weißen Gummistopfen (Einzeladerstopfen bzw. Kabelstopfen 3-5 mm oder 5-7 mm) so eindrücken, dass die Ränder innen und außen gleichmäßig überstehen.
- Die Länge der gesamten MxBus-Leitung darf 100m nicht überschreiten.
- Die Länge der einzelnen Schaltausgangsleitungen darf 50m nicht überschreiten.
- Durchmesser aller Leitungen: 0,6 0,8 mm (0,8 mm = 0,5 mm², wegen geringerer Leitungsverluste empfohlen).
- Die Steckbrücke **J3** ist für zukünftige Erweiterungen der MX-Output-Box reserviert und b. a. w. nicht zu verwenden.

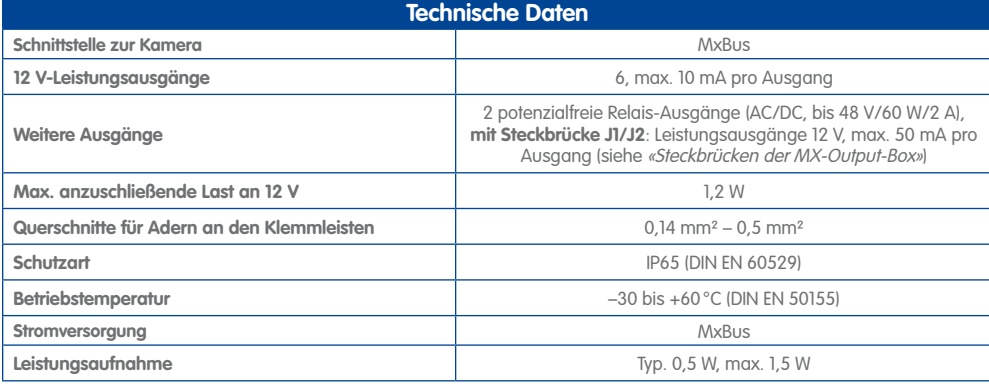

## **LED-Signalisierung**

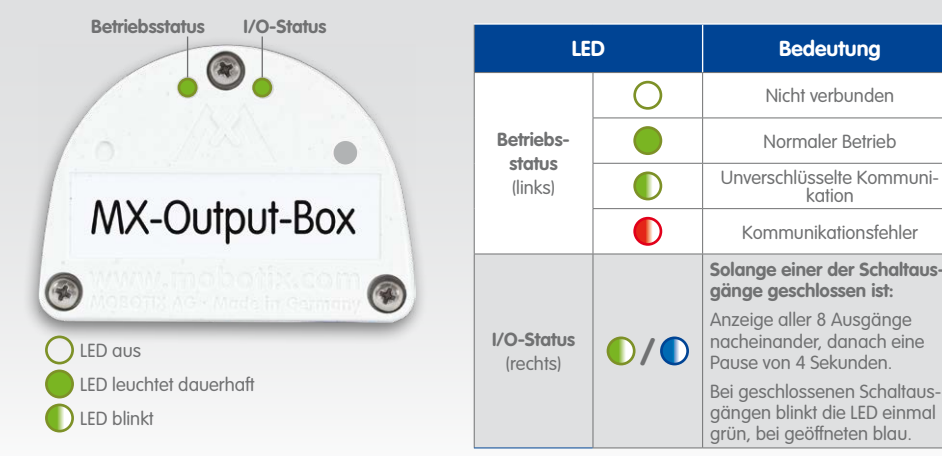

## **Inbetriebnahme der MX-Output-Box**

- **1. Benutzeroberfläche der MOBOTIX-Kamera im Browser öffnen**
	- IP-Adresse der mit der MX-Output-Box verbundenen Kamera im Browser eingeben (Administrationszugang erforderlich):

**http://<IP-Adresse der Kamera>**

- **2. Sicherstellen, dass die Kamera PoE-Klasse 3 verwendet**
	- Dialog **Admin Menu > Ethernet-Schnittstelle** öffnen.
	- Wenn in der Zeile **Stromversorgung** nicht **Power over Ethernet (Class 3)** steht, auf den Link **Ändern** klicken, den Anweisungen des Assistenten folgen und diese Klasse aktivieren.

#### **3. MX-Output-Box aktivieren**

- <span id="page-1-0"></span>• Im Bereich **MX-Output-Box** auf **Konfiguration schreiben** klicken.
- Unten im Dialog auf **Setzen**, dann auf **Schließen** klicken.

#### **4. Aktionen konfigurieren**

- Dialog **Admin Menu > Nachrichtenprofile für Aktionsgruppen** öffnen und auf **Neues Profil hinzufügen** klicken.
- Im Feld **MxMessageSystem-Name** wird der in Schritt 3 verwendete **Nachrichtenname** verwendet, also "**Licht\_schalten**"; es empfiehlt sich, einen ähnlichen Namen als Profilnamen zu verwenden (z. B. "**LichtSchalten-Profil**"). Klicken Sie auf **Setzen** und **Schließen**.
- Dialog **Setup Menu > Aktionsgruppen-Übersicht** öffnen, auf **Neue Gruppe hinzufügen** klicken und einen Namen vergeben (z. B. "**LichtSchalten-AG**"). Klicken Sie in dieser Zeile auf den Button **Bearbeiten**.
- Im Abschnitt **Ereignisauswahl** die Ereignisse auswählen, die das Schalten des Lichts auslösen sollen (z. B. Signal: UC).
- Auf den Button **Neue Aktion hinzufügen** unten im Dialog klicken und als Wert MxMessageSystem: LichtSchalten-Profil auswählen. Fügen Sie ggf. weitere Aktionen hinzu und schließen Sie den Dialog durch Klick auf **Setzen** und **Schließen**. Weitere Informationen zum MxMessageSystem finden Sie auf der Hilfeseite zum Dialog (Klick auf ) sowie auf **www.mobotix.com > Support > Mediathek > [Wissen kompakt](http://www.mobotix.com/ger_DE/Support/MX-Mediathek/Wissen-kompakt)** im Dokument Technical Note: MxMessageSystem.

#### **5. Kamera-Konfiguration sichern**

• In der Live-Ansicht der Kamera auf **Admin Menu > Konfiguration > Sichern** klicken, Konfiguration permanent sichern und Neustart der Kamera durchführen.